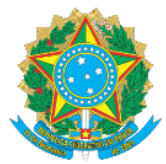

## **MINISTÉRIO DA EDUCAÇÃO** Secretaria de Educação Profissional e Tecnológica Instituto Federal de Educação, Ciência e Tecnologia do Acre

## **MANUAL DE ACESSO AO SISTEMA SUAP-PGD VISÃO SERVIDOR - PARTE II ADERINDO AO PLANO DE TRABALHO DO SETOR - PTS**

Prezado (a) Servidor(a),

Após ter realizado a adesão ao PGD, havendo sua chefia autorizado, agora as informações abaixo visam instruí-lo acerca dos procedimentos necessários para que possa realizar a solicitação de adesão ao Plano de Trabalho Setorial, através do acesso ao sistema SUAP, módulo Programa de Gestão. Lembramos que, para solicitar adesão a um PTS de outro setor é necessário que já tenha aderido ao PTS do seu setor atual.

- 1. Acesse o Link: [https://suap.ifac.edu.br/;](https://suap.ifac.edu.br/)
- 2. Preencha as informações referente ao acesso;

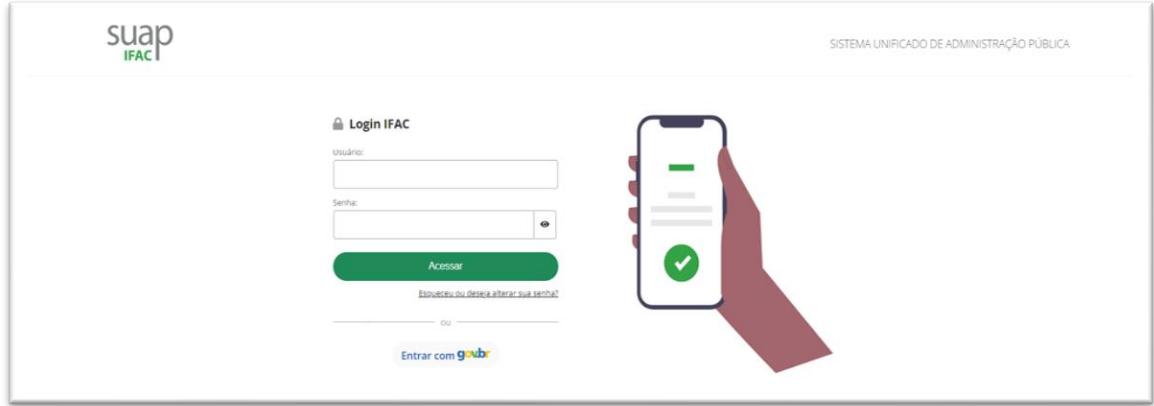

- 3. Após logar, clique na aba "Programa de Gestão";
- 4. Clique na aba "Meu PGD";

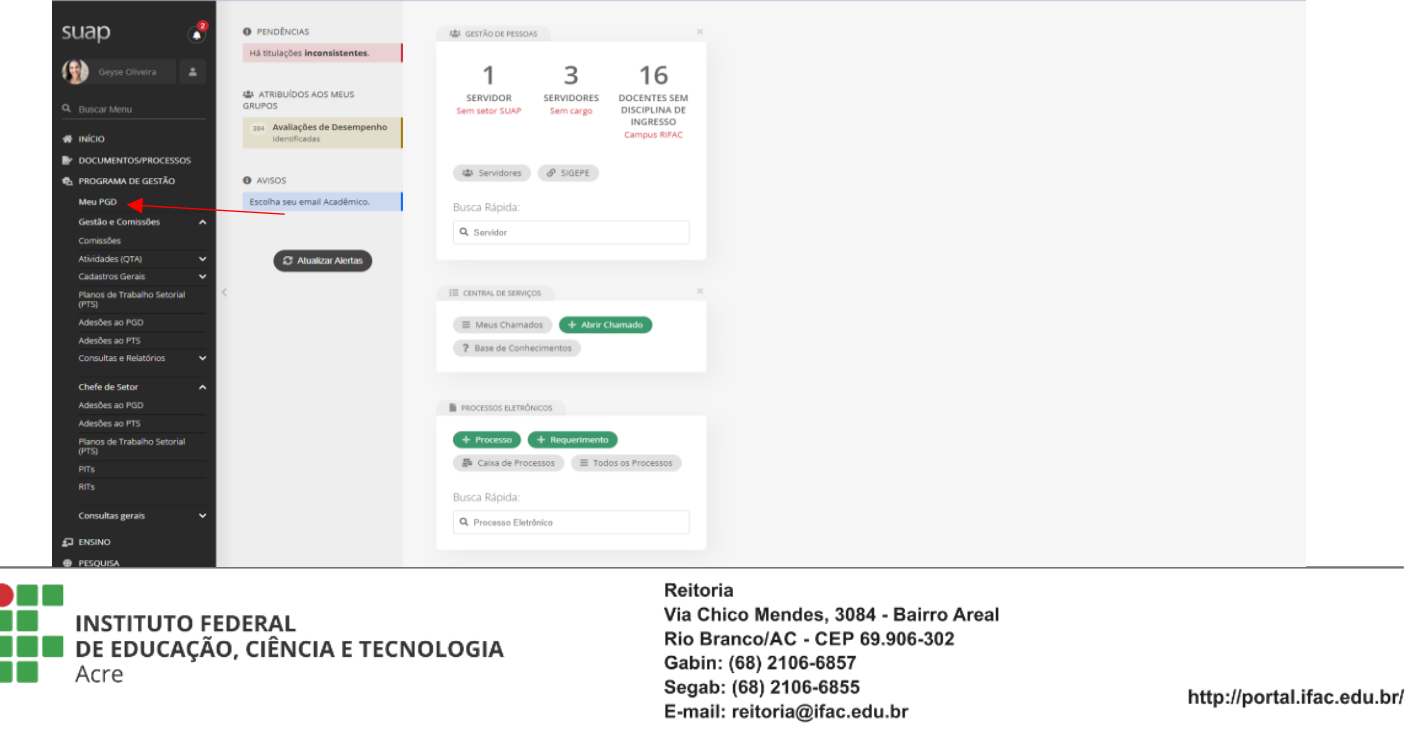

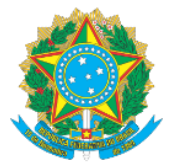

**MINISTÉRIO DA EDUCAÇÃO** Secretaria de Educação Profissional e Tecnológica Instituto Federal de Educação, Ciência e Tecnologia do Acre

5. Antes de passar para a próxima tela lembre-se do seguinte: Para aderir ao PTS de um setor é necessário que antes você faça adesão ao PGD, vide manual, caso não faça e tente ir direto "aderir ao PTS", o sistema fará a seguinte crítica:

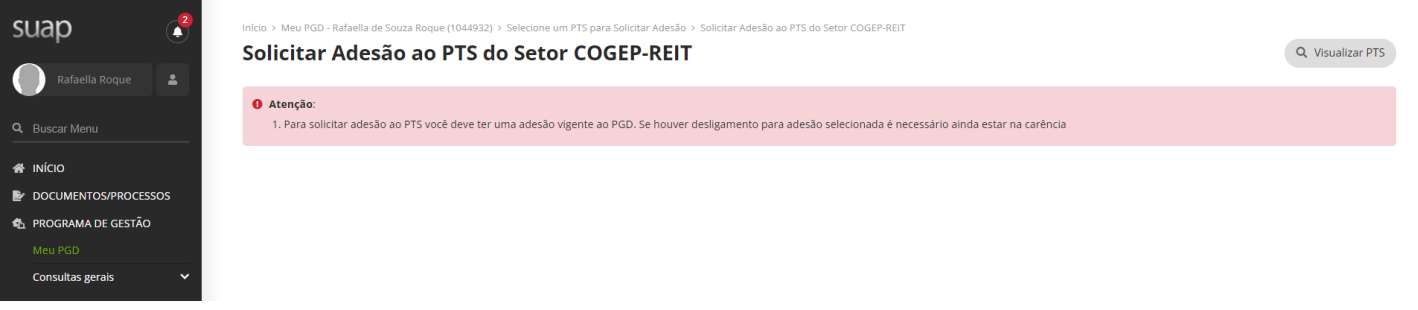

6. Aderido ao PGD, clique em solicitar adesão ao PTS, conforme a seta:

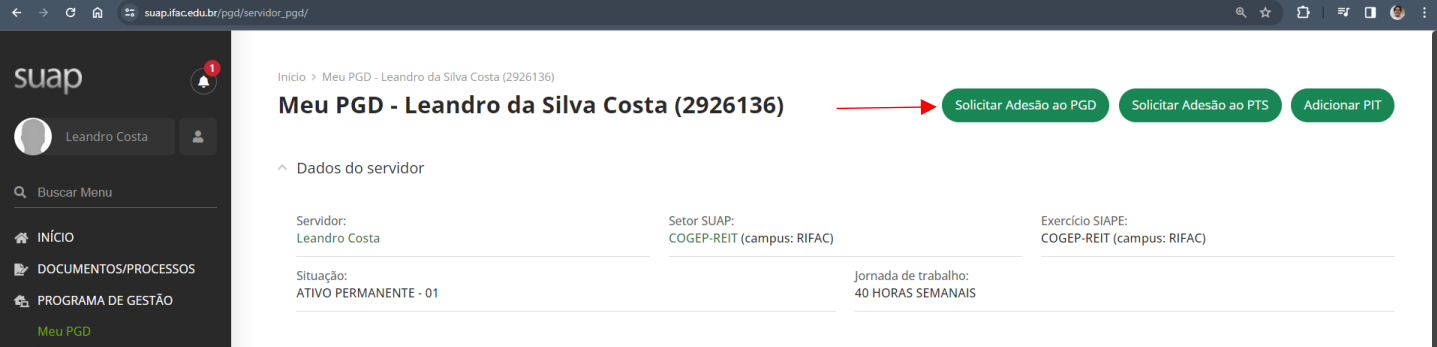

7. Clique em "Aderir a este PTS" referente ao seu setor atual ou outro setor que irá ter atuação no período:

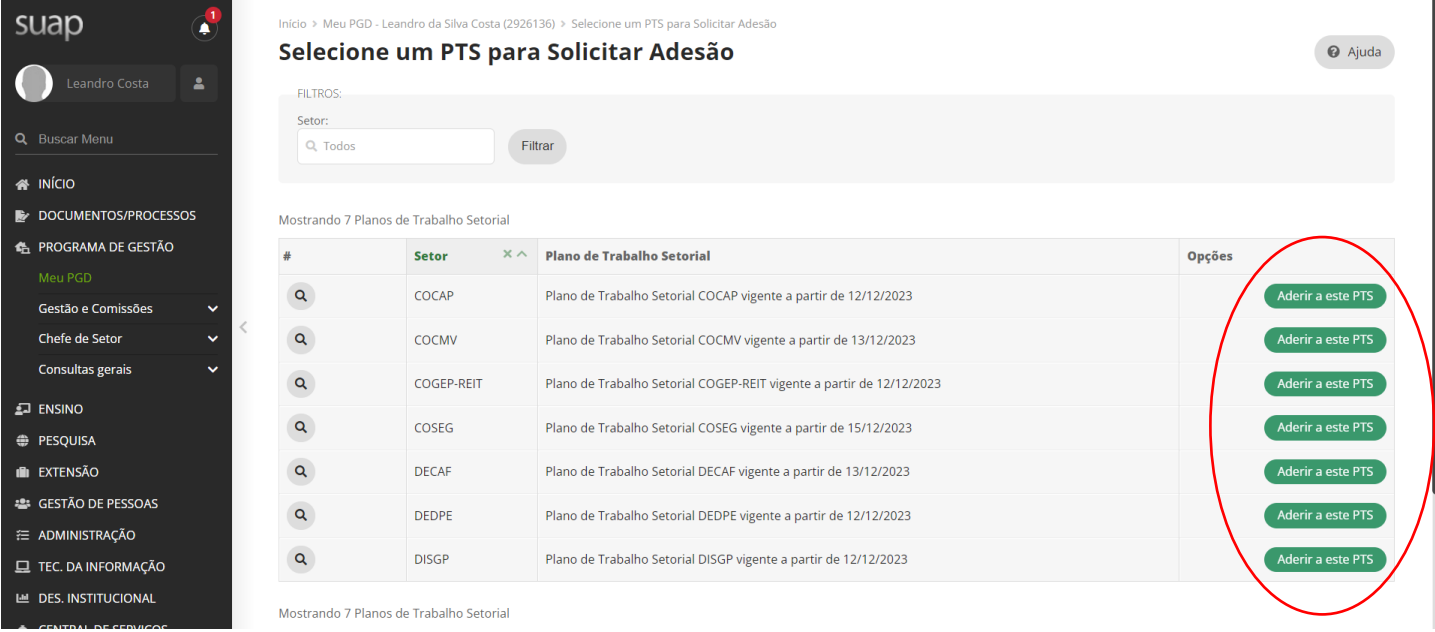

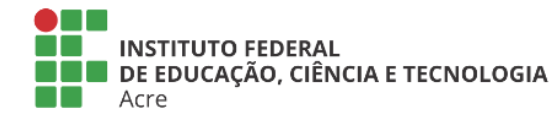

Reitoria Via Chico Mendes, 3084 - Bairro Areal Rio Branco/AC - CEP 69.906-302 Gabin: (68) 2106-6857 Segab: (68) 2106-6855 E-mail: reitoria@ifac.edu.br

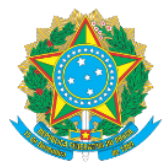

**MINISTÉRIO DA EDUCAÇÃO** Secretaria de Educação Profissional e Tecnológica

Instituto Federal de Educação, Ciência e Tecnologia do Acre

8. Após a solicitação de adesão ao PTS, o servidor deverá observar todas informações, que basicamente conterá a "identidade" do setor, seu horário de funcionamento, servidores lotados, atividades atribuídas e demais regras referentes ao regulamento do programa de gestão na instituição:

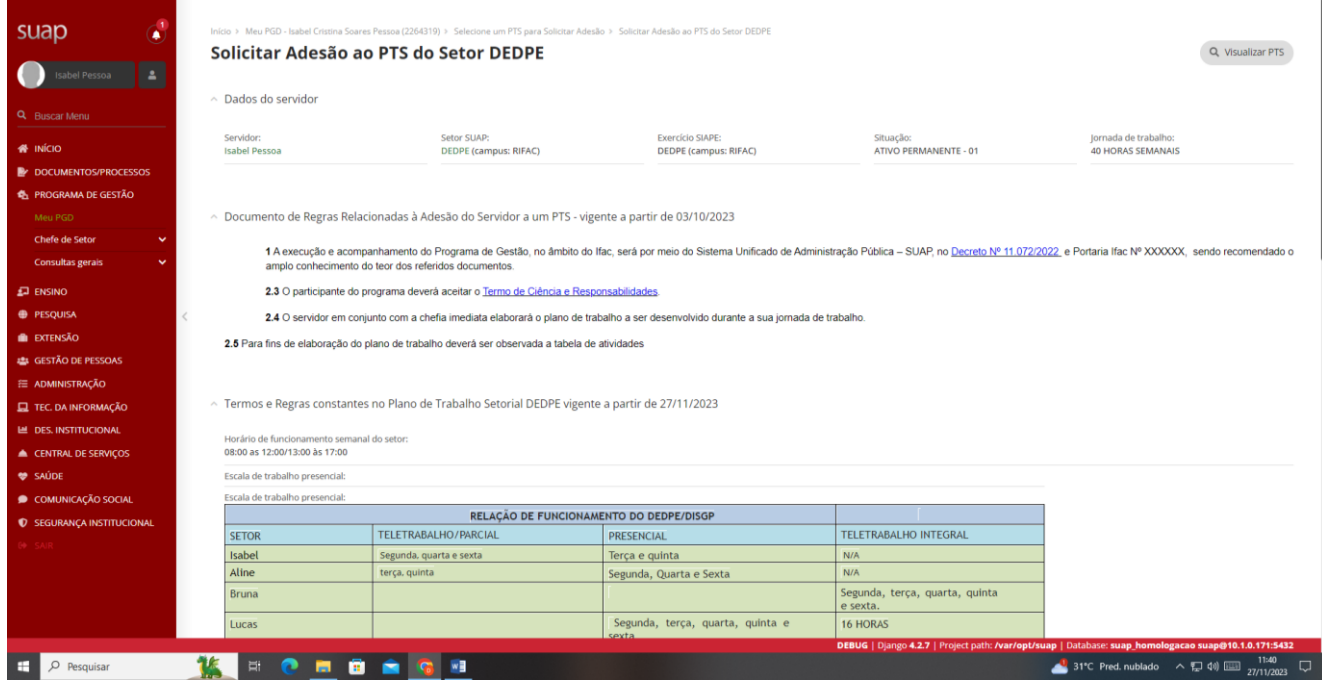

9. Após a leitura, se estiver de acordo, preencha as informações de confirmação e selecione "enviar", conforme seta indicativa;

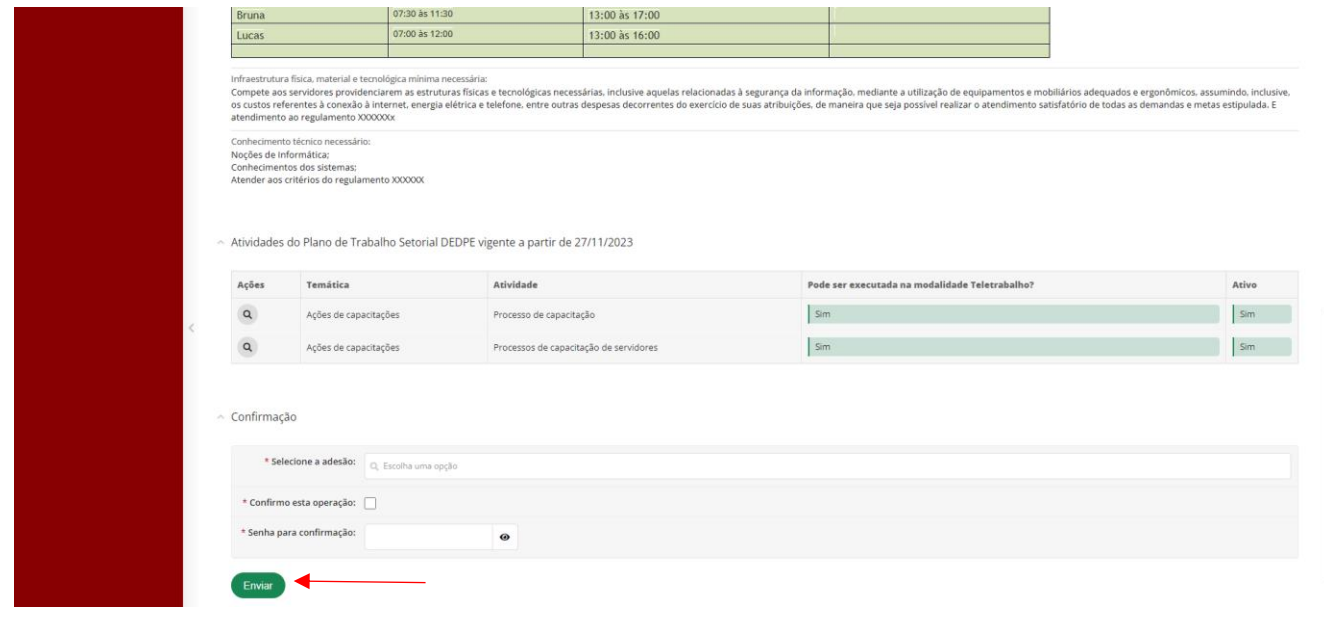

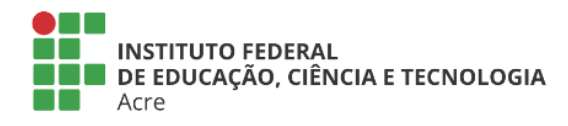

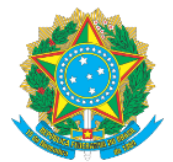

## **MINISTÉRIO DA EDUCAÇÃO** Secretaria de Educação Profissional e Tecnológica Instituto Federal de Educação, Ciência e Tecnologia do Acre

10. O servidor deverá aguardar a chefia avaliar a adesão ao PTS:

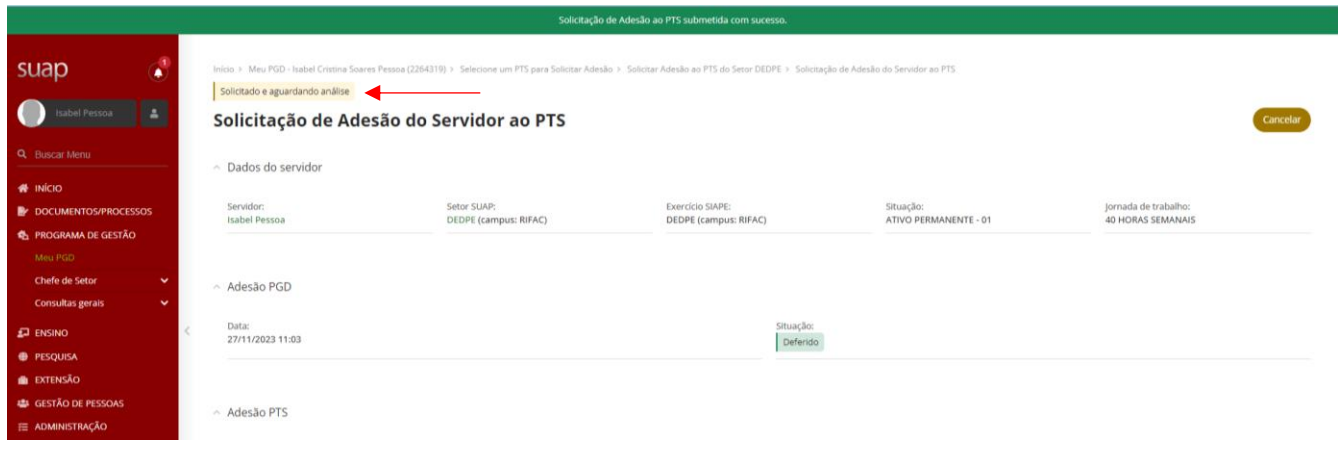

**ENCAMINHAMENTO:** A partir desse momento, uma vez que o chefe analisar e deferir sua solicitação o próximo passo será incluir o PIT relativo à sua atuação no período especificado em regulamento.

## **TÓPICOS IMPORTANTES ACERCA DA EVOLUÇÃO DO PGD EM DETERMINADAS SITUAÇÕES**

**1) Servidor, ocupante de FG/CD ou não, substituindo o chefe de outro setor:** Nesse caso o servidor, enquanto substituto, deverá fazer a adesão ao PTS de sua unidade de lotação e também a adesão ao PTS da unidade que ele irá responder pelo período de afastamento do titular, sendo assim, considerando as 160h mensais de trabalho que devemos cumprir, você servidor deverá montar apenas um único PIT, incluindo as atividades de sua unidade de lotação e atividades da unidade que irá chefiar temporariamente, fazendo a distribuição de horas entre as atividades, de modo a preencher sua carga horária mensal de trabalho. Caso você fique exclusivamente à disposição do outro setor, monte apenas um único PIT, inclua atividades daquele setor e faça a distribuição integral das 160h entre as atividades selecionadas. Em seguida, solicite a autorização/homologação do PIT ao superior imediato da unidade que irá substituir naquele período.

**2) Servidor pode aderir a mais de um PTS, mesmo não sendo na condição de substituto?** É possível, desde que atendida a necessidade institucional, o servidor tenha aderido ao PTS de cada unidade, incluído o seu PIT e realizada a distribuição de todas as atividades que irá desenvolver no período dentre as unidades e solicitada a autorização de cada chefe de cada setor de adesão do PTS.

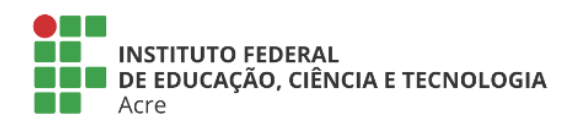